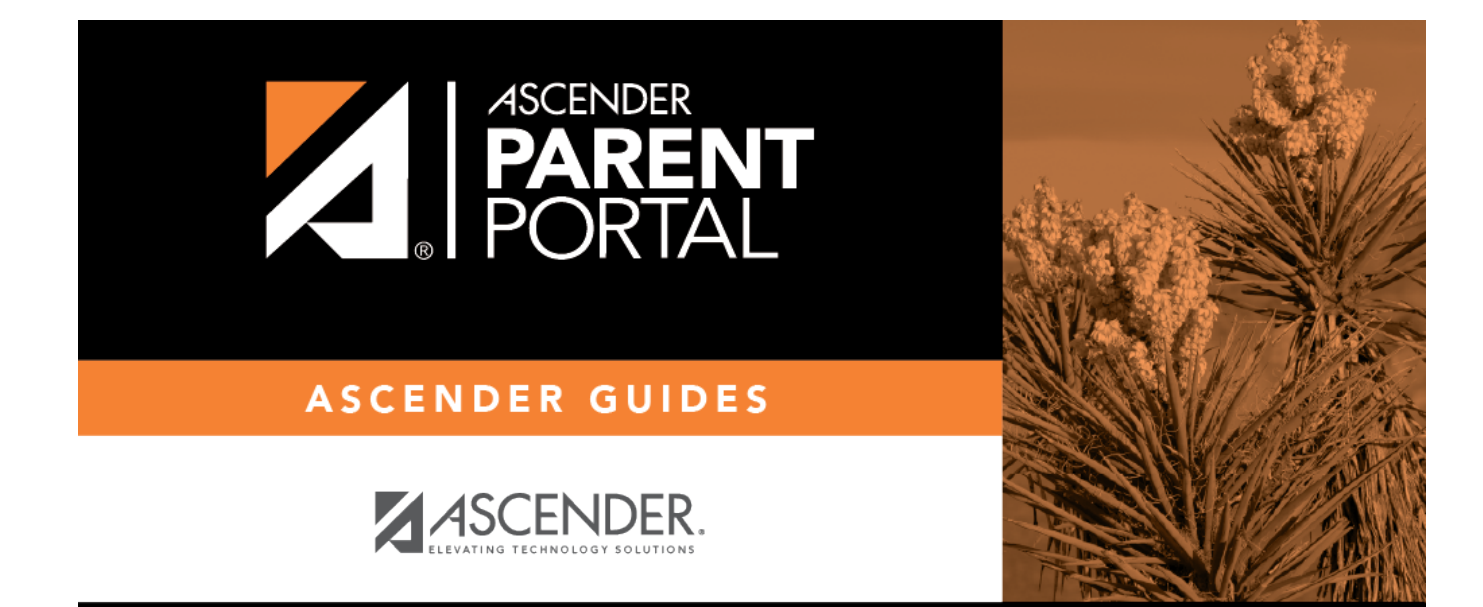

**grades**

 $\,$  ii

### **Table of Contents**

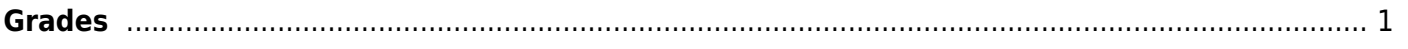

iii

 $iv$ 

## <span id="page-4-0"></span>**Grades**

#### *txConnect > Grades > Cycle & Semester Grades*

The Cycle & Semester Grades page allows you to view your student's cycle and semester grade averages. You can also view assignment grades for the current semester.

The Grades page has two tabs: Cycle Grades and Semester Grades:

- Cycle Grades Displays current grade averages for the current cycle, and posted grade averages for previous cycles. For the current semester, you can view the assignment grades for each class. For previous semesters, only the posted average is available.
- Semester Grades Displays your student's posted semester and final averages. This data is only available for closed semesters. **For the current semester, no data is displayed.**

See Also:

- View semester and final averages
- [How my student's average is calculated](https://help.ascendertx.com/parentportal/doku.php/parentaccess/calculate_average)
- [View my student's upcoming assignments](https://help.ascendertx.com/parentportal/doku.php/parentaccess/assignments/assignments)
- [About standards-based/skills-referenced grading](https://help.ascendertx.com/parentportal/doku.php/general/grades_standards_based_skills_referenced)

### **View grades:**

On the Grades page, the Cycle Grades tab is displayed by default. If you have clicked the other tab on the Grades page, click **Cycle Grades** to return to this tab.

Click the grade average for the class and cycle you want to view. A section will expand below the period row that displays all grade data that has been entered. In addition to the assignment grades, the calculated average and/or posted average are displayed.

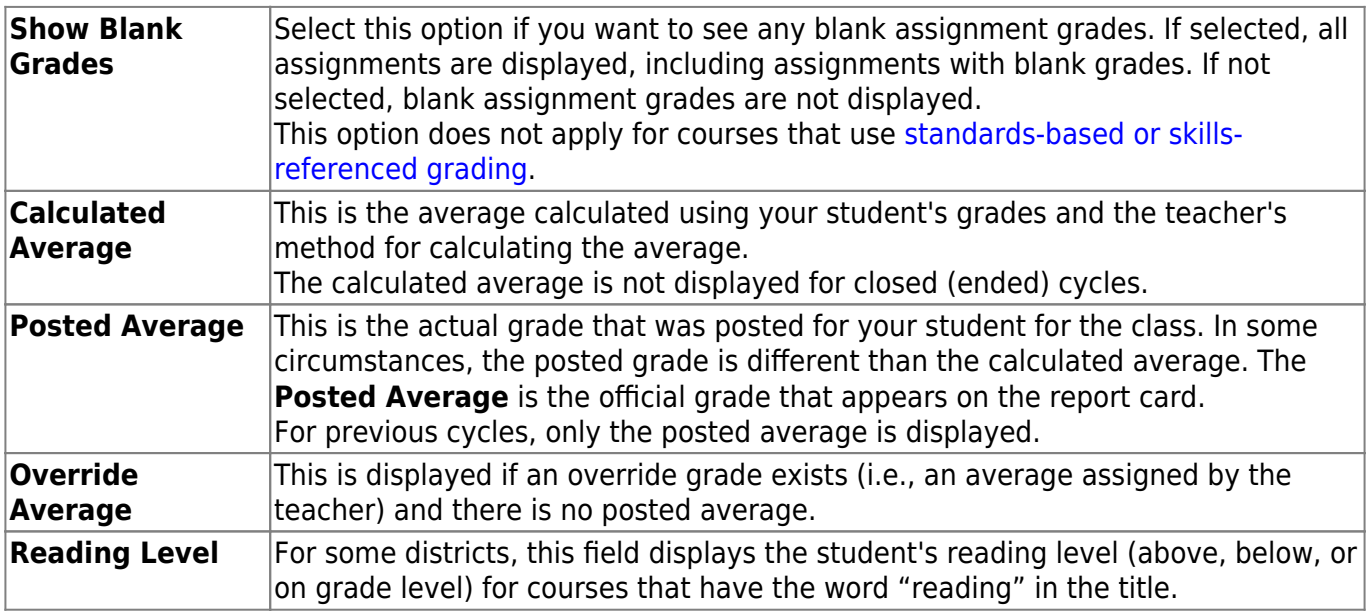

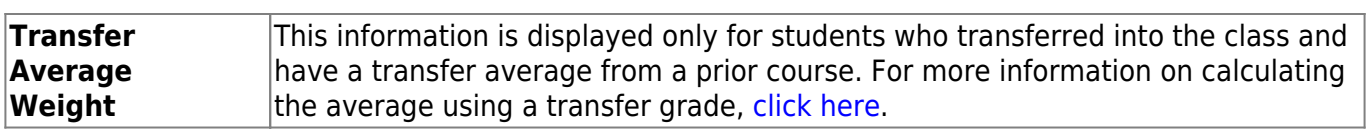

PP

- Assignments are displayed by category. For each category, the category weight is displayed, and the average for each category is displayed.
- For each assignment, the due date and grade are displayed. The **Late** and **Redo** columns indicate if the assignment was turned in late or redone.
- If an assignment grade has been dropped, the message "dropped" is next to the grade.
- If an assignment grade has been excluded from the grade average calculation, the message "excluded" appears in place of the grade.
- If an assignment is incomplete, I appears in place of the grade.
- If the teacher is using the points-based weighting type, the points earned and possible points are displayed. For example, 7/10 is displayed if the student earned 7 points and the assignment was worth 10 points.
- (uncommon) If the possible points for an assignment is not 100, the teacher is using the percentage weighting type, and the grade is numeric, the possible points is displayed. For example, 90/95 is displayed if the student earned 90 points and the assignment was worth 95 points. In this case, the grade does not calculate as 90.
- If the teacher entered any notes related to your student's assignment grade, the notes are displayed below the grade.

If your student is in an elementary grade level, you may see his progress presented in grids, such as a **Number Recognition** grid. The grid will contain skills to be learned, and a check mark will indicate if the student has mastered the skill.

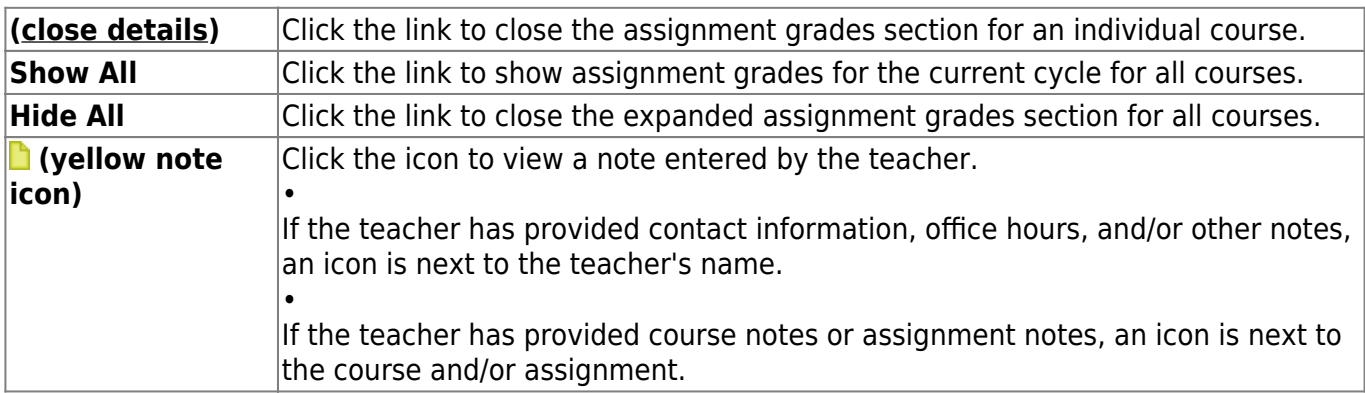

### **View semester and final averages:**

Click the **Semester Grades** tab on the Grades page.

Your student's posted semester and final averages are displayed. This data is only available for closed semesters. For the current semester, no data is displayed.

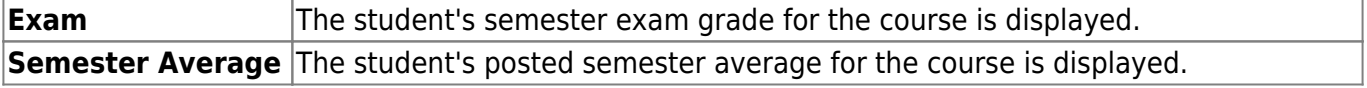

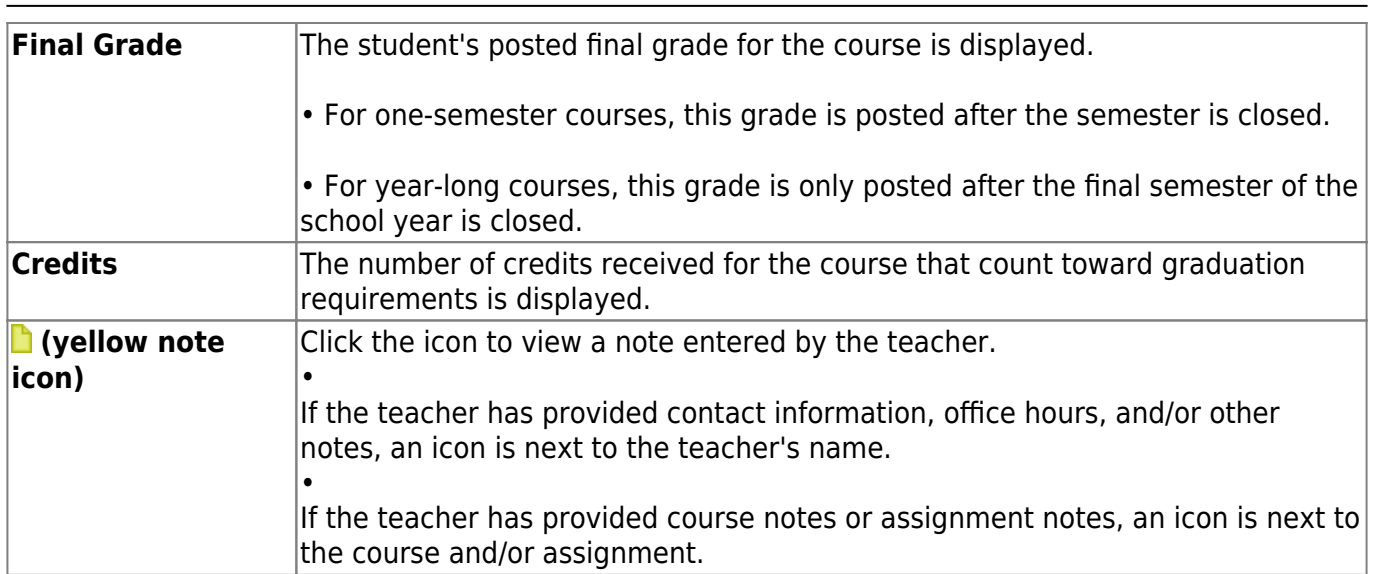

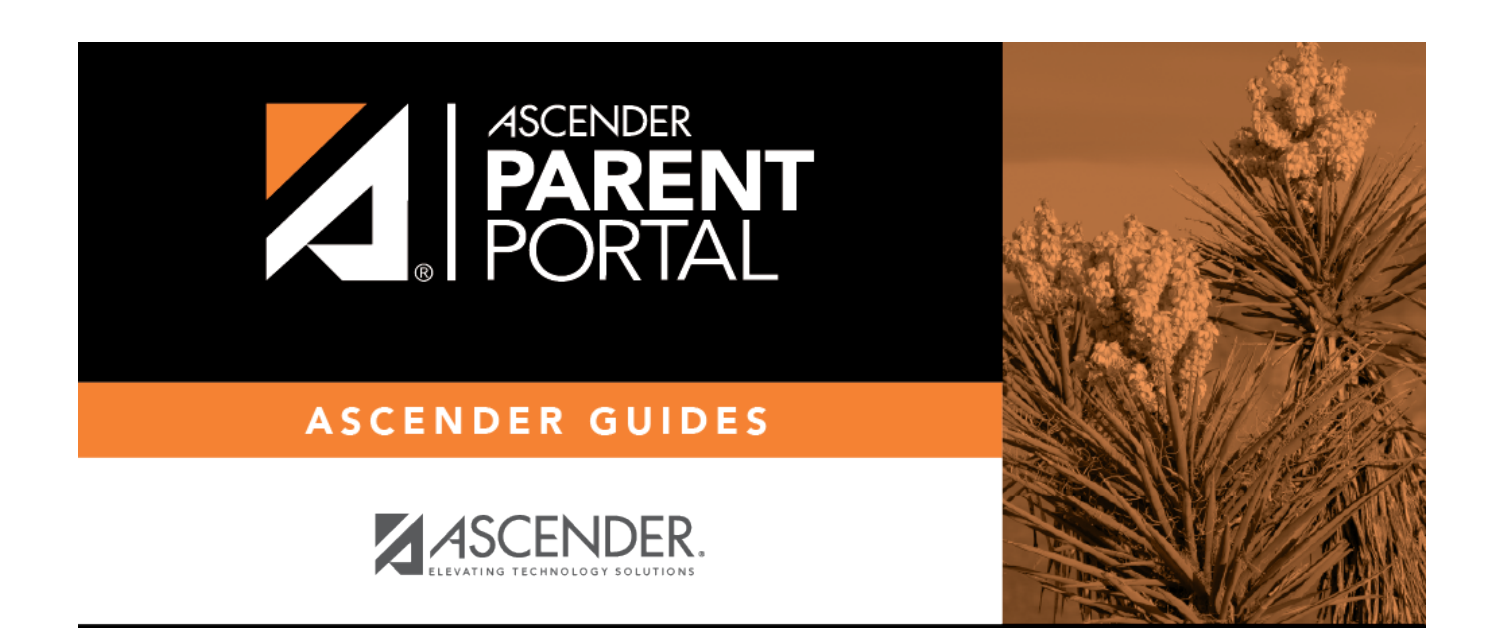

# **Back Cover**